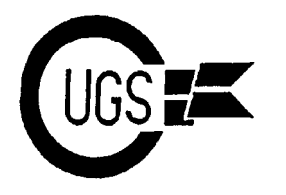

3617 29th Avenue ● Regina, SK ● S4S 2P8 ● Tel: (306)584-1736 ● BBS: (306)565-6791

**theMONTOR**

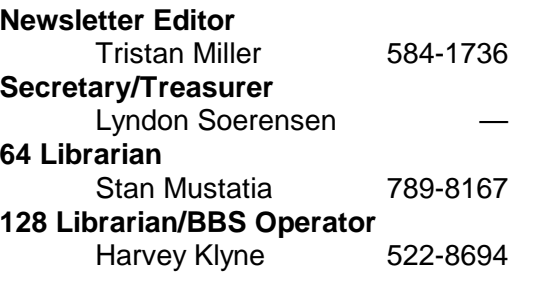

*The Monitor* is published monthly by the **Commodore Users Group of Saskatchewan** (CUGS). Meetings are held on the first Wednesday of every month in **Room 173** of **Miller High School** unless otherwise noted. The next meeting will be held on **November 1**, 1995, from **7:30 to 9:30 P.M.**

CUGS is a nonprofit organization comprised of 64 and 128 users interested in sharing ideas, programs, knowledge, problems, and solutions with each other. Membership dues (\$15) are pro-rated, based on a January to December year.

Anyone interested in computing is welcome to attend any meeting. Members are encouraged to submit **public domain** and **shareware** software for inclusion in the **CUGS Disk Library**. These programs are made available to members at \$3.00 each (discounted prices when buying bulk). Since some programs on the disks are from magazines, individual members are responsible for deleting any program that they are not entitled to by law (you must be the owner of the magazine in which the original program was printed). To the best of our knowledge, all such programs are identified in their listings.

Other benefits of club membership include access to our disk copying service to make backups of copy-protected software, and any members who own a modem and wish to call our BBS will receive increased access. The board operates 300-2400 baud, 24 hours a day. The number is **565-6791**.

# **Editorial**

Autumn has beset us once more, and just as the trees are changing colors, so too does CUGS at this time of year. The November meeting has traditionally been the meeting where we elect our executive. Though the club has altered its governmental structure somewhat since years past (the size of the executive has been decreased slightly by removing several positions), we will likely be continuing our practice of electing members into what positions we have. Tentatively, members may volunteer to run for secretary/treasurer, newsletter editor, or disk librarian (there are four or five distinct disk libraries but we have found that just two librarians take care of job nicely).

This month's issue features some articles pulled by Drew and Judi Ruether from some of the other clubs' newsletters that CUGS has been receiving. Like all firsttime submitters, Drew and Judi are now entitled to a free club disk of their choice, as well as eligible for our annual articlesubmittors' prize draw at the end of the year. With that said (and I direct this to the entire club), why not consider submitting an article of your own? The rewards, be they tangible are not, are well worth the time and the effort.

-------------

**PRIZE DRAW**

C128 keyboard & power supply Monochrome monitor 1571 and 1541 disk drive 50 DSDD disks, some software

*\*Some restrictions apply\** **Prize will be drawn at an upcoming meeting -- be sure to come!!**

3617 29th Avenue ● Regina, SK ● S4S 2P8 ● Tel: (306)584-1736 ● BBS: (306)565-8562

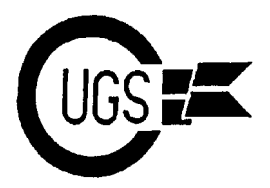

# **PEEKs Into Other Clubs** *Judi & Drew Ruether*

This summer has been a busy one with lots C.H.U.G. (Commodore Hayward User's of correspondence sent out to other clubs Group) of Fremont, California and lots of club newsletters being returned in kind. We started with a master list of Club 64 of Patton, California clubs gleaned from a current LoadStar issue and have been slowly whittling it Honourary memberships have been offered down, sending out around a dozen or so to the above clubs in exchange for the same per week. Newsletters from around the from their clubs so we may further the life country have been coming in dribs and of Commodore throughout the 8-bit world. drabs over the last two months. Many We've also received a disk of the month thanks to the following clubs for from C.H.U.G. (Commodore Hayward exchanging newsletters: User's Group) -- lots of interesting games

Commodore Computer Club of  $\leftarrow$  purchase by club Jacksonville, Florida  $\sqrt{\frac{1}{\sqrt{n}}}$  members at the regular

M.I.C.E. (Miami Individuals with  $\left( \frac{1}{2} \right)$  / one of the disk are 64 Commodore Equipment)  $\mathscr{A}(\mathscr{H})$  programs and on side

Meeting 64/128 Users  $\sqrt{2}$  version programs. Through the Mail of

Oregon updates and new information to share!

Louisville Users of Commodore of Louisville, Kentucky

Tri-City Commodore Club of Richland, demo of this disk at the next Washington meeting and the disk will go washington and utilities for all. We will be giving a into our disk library for

club price. On side two there are 128

Palestine, Texas Over the next months,

Commodore User's Association of will appear in the Monitor for your Medford, Oregon information. These are just a few tips and Western Colorado Commodore User's more of interest to be viewed at club Group of Mack, Colorado meetings or on a one-week signout basis A.B.C.U.G. of Glen Burnie, Maryland articles are courtesy of M.I.C.E. (C128 L.C.C.U.G. (Lane County Commodore C128) and the Commodore Club of User Group) of Eugene, Oregon Jacksonville for the C64 Reset Button Coos Computer Club of North Bend, the Monitor with new club correspondence articles taken from the above newsletters techniques from the newsletters, with much for your viewing at home. The following Peeks & Pokes, Tricks and Tips for the write-up. See you all in the next issue of

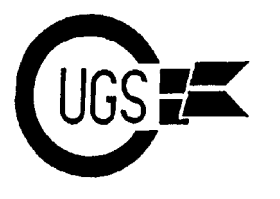

3617 29th Avenue · Regina, SK · S4S 2P8 · Tel: (306)584-1736 · BBS: (306)565-6791

September 1994 issue of the Lucky Report, about two feet of wire between the plug Louisville Users of Commodore of and the box so you can locate the box for Kentucky, author Larry J. Bailey and your convenience. Now, take the utility follow-up information from the November box apart and drill one hole for the 1994 issue of the Gazette, CIVIC 64/128, button/switch and one hole to run the Oxnard CA, author Rolf Miller. wire/cable through. Mount the

talk about reset buttons and switches for and connect the two wires (pins two and their Commodore. But usually you needed six) to the button/switch. Protect the to take your computer apart to have the wire/cable from chaffing on the box and reset button installed or type in a program put the box together. to do this. Well, several years ago, a friend of mine helped me put together a simple<br>external reset button. This button will reset the meter or tester, check the continuity the C64 computer and disk drive at the between pins two and six on the plug. It same time. The great thing is you do not should be open. Now press the button and have to take your computer or drive apart; check the continuity between pins two and just plug it into a serial port. So here it is. six. It should be a short or have continuity.

plug. You may use an old or extra serial connect your reset button to any open serial cable and cut off one end or you can port on your computer, drive, or printer. purchase a new din plug (Radio Shack catalog #274-020A). Next is a small Like any other time that you plug (2"x4") utility box (Radio Shack catalog #270-220) to mount the switch in. Last, you need a mini SPST momentary normally-open push-button switch.

Now that you have the parts needed, you need some tools: a soldering iron, solder, a drill, a ¼" drill bit, pliers, and a continuity tester or multimeter. If you are using a serial cable, cut off one end and strip back the insulation from the wires about ¼". Using the test equipment, identify and tag the wires connected to pins two (ground) and six (reset) of the din plug. If you are using a newly-purchased din plug, you need to connect two wires, one each to pins two and six. The plug should come with a diagram of the pin numbers -- if not, look in the Commodore manual for a diagram of

### *Larry Bailey, Rolf Miller, Arvid Nelson* **C64 Reset Button**

The following is copied from the the six-pin din plug. You need to have For years I've heard and listened to people run the wire/cable into the back of the box button/switch on the top or front of the box,

the meter or tester, check the continuity You will need a six-pin din (serial port) check your work. If you got these results, If you do not get these results, go back and

> something into the computer system, make certain your equipment is off. After the reset button is plugged in, turn on the computer. Type something to display text on the screen. Now push your reset button and watch your screen. The screen should flicker or change size and return to normal and the text will be gone. You should also have noticed that the drive light on your disk drive flickered and the motor ran for a second or two. You just reset your computer

3617 29th Avenue ● Regina, SK ● S4S 2P8 ● Tel: (306)584-1736 ● BBS: (306)565-8562

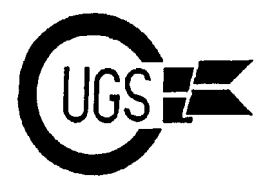

and drive. NOTE: On a very few C64 computers this setup will not reset the computer, but only on a very few.

I hope you have enjoyed putting together your reset button. This will keep you from wearing out the on/off switch on your computer.

Retyped by Arvid Nelson. Two advantages of this reset switch over all others I have seen: you are not opening and modifying the computer or disk drive, hence you will not void the warranty (just a little humour here) and you can move your reset switch from unit to unit.

I just read an article in the CIVIC 64/128 Gazette newsletter of Oxnard, California, authored by Rolf L. Miller. He tells us the advantage of resetting the computer, rather than turning it off and then back on, is that most of the contents of the memory are undisturbed. Resetting mainly resets the pointers and does not disturb memory.

Rolf goes on to discuss other possible connections for the reset button: the expansion (cartridge) port, pins A (ground) and C (reset); and the user (modem) port, pins one (ground) and three (reset). Rolf suggests the reset button can be added to a cartridge, modem, cannibalized cartridge or modem case, disk drive, or printer in addition to the computer. For a diagram of all these ports and their respective pins, please refer to your Commodore 64 System Guide.

## **Book Reviews**

*Bill Kemper*

**C128 Peeks & Pokes** by Hans Liesert and Rudiger Linden ©1986 Abacus Software, Inc.

This book doesn't concentrate on these two commands. It is actually a set of instructions to help you gain access to the internal operations of your C128. You don't have to be a programmer -- or even be acquainted with programming -- to learn *something* from the sixteen chapters and seven appendices. Examples? How about these:

The C128 microprocessor shouldn't be able to access more than 64K of memory but it switches between two 64K banks to become a 128K machine.

In early printings of the C128 System Guide, there was an error in the information about FETCH, STASH, and SWAP commands. To correct the error, "some parameters must be exchanged".

 What is the "Zero Page"? It's a name that is not entirely correct. It's the first 256 bytes of microprocessor memory used to keep track of the state of programs, numbers, and codes.

**Every program on a diskette has an** identifying entry in the disk directory.

The authors say that "all sound registers are not described in the C128 System guide" and this book doesn't cover all of them. Apparently, there are other publications which do this.

They also say the System Guide has no information about programming or using the user port. Here, they offer 6 pages of help.

 How about letting your C128 program itself? I'd say this should be labelled "For Programmers Only".

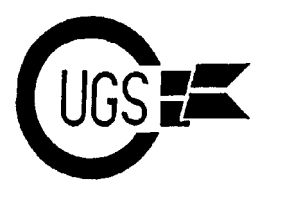

3617 29th Avenue · Regina, SK · S4S 2P8 · Tel: (306)584-1736 · BBS: (306)565-6791

In 1986, all the program listings in the book later. [Note -- you won't be able to use were available on a disk for \$14.95. shifted letters or question marks with this [Whether you're a] serious C128 user- word processor -Ed.] programmer or not, you will find this book intriguing, interesting, and informative. This history of the 128's BASIC 7.0 is

**Tricks and Tips for the C-128**

"written this book for every C128 owner wanting to make better use of his or [her] Plus/4 computers. It contained new machine". Some of the things you can do: graphics commands, programming aids and create your own character set, use the C128 a machine language monitor. BASIC V7.0 create your own character set, use the  $C128$ FAST mode in C64 programs, and use the in the C128 has other added commands: ROM routines. There are fourteen chapters sprite control, music programming, and (302 pages) of tricks and tips -- mostly tips; disk commands -- plus the GO64 little ideas and programs to help you do command. things you hadn't though of before; things that will "enhance" your life with your 128. This is number three in the series on the Some of the material in these chapters: C128 by Abacus Software. As in some of graphics, BASIC 7.0 commands (pie and the others, all the programs in the book bar chart programs, windows), useful were offered on a diskette for \$14.95. programs (music, clocks, autostart) and much info on programming, both BASIC Abacus Software, Inc. and machine [language]. P.O. Box 7211

Did you ever get a "Formula too complex" USA 49510 error message? These authors say [to] try "POKE 24,27". (Did they emphasize "try"?) What's the simplest word processor you know of? Want to try a do-it-yourself version? These guys say: First, type in AUTO 10<return>. Then, type in a line number [sic -- AUTO will automatically do the line numbers for you] and a line of text, with <return> at the end. Do all succeeding lines in the same way: line number [sic] (increments of 10 is a good idea), text, and <return>. When you're through, type in "POKE 24,37:OPEN 4,4:CMD 4:LIST:PRINT#4:CLOSE 4". The text should print out -- without the line numbers!! You can SAVE this text as you would a normal program and print it out

by Tobias Weltner, Ralf Hornig, and Jens CP/M. next was BASIC V2.0 (the Trapp grandfather of other BASICs -- it's used in ©1986 Abacus Software, Inc. the VIC-20 and the C64), then V4.0 (used In the foreword, the writers say they have then V3.5. (Why would 4.0 come before "written this book for every C128 owner 3.5?) V3.5 was used in the C16 and the interesting. MicroSoft developed the first version of BASIC, called MBASIC, used in in the Commodore 8000 series computers),

Grand Rapids, MI

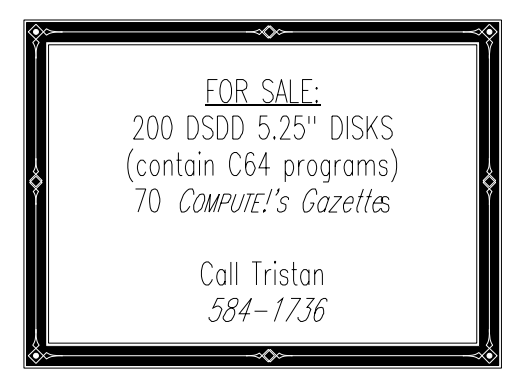

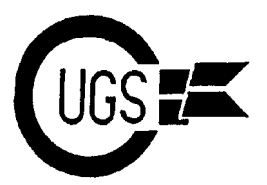

3617 29th Avenue · Regina, SK · S4S 2P8 · Tel: (306)584-1736 · BBS: (306)565-8562

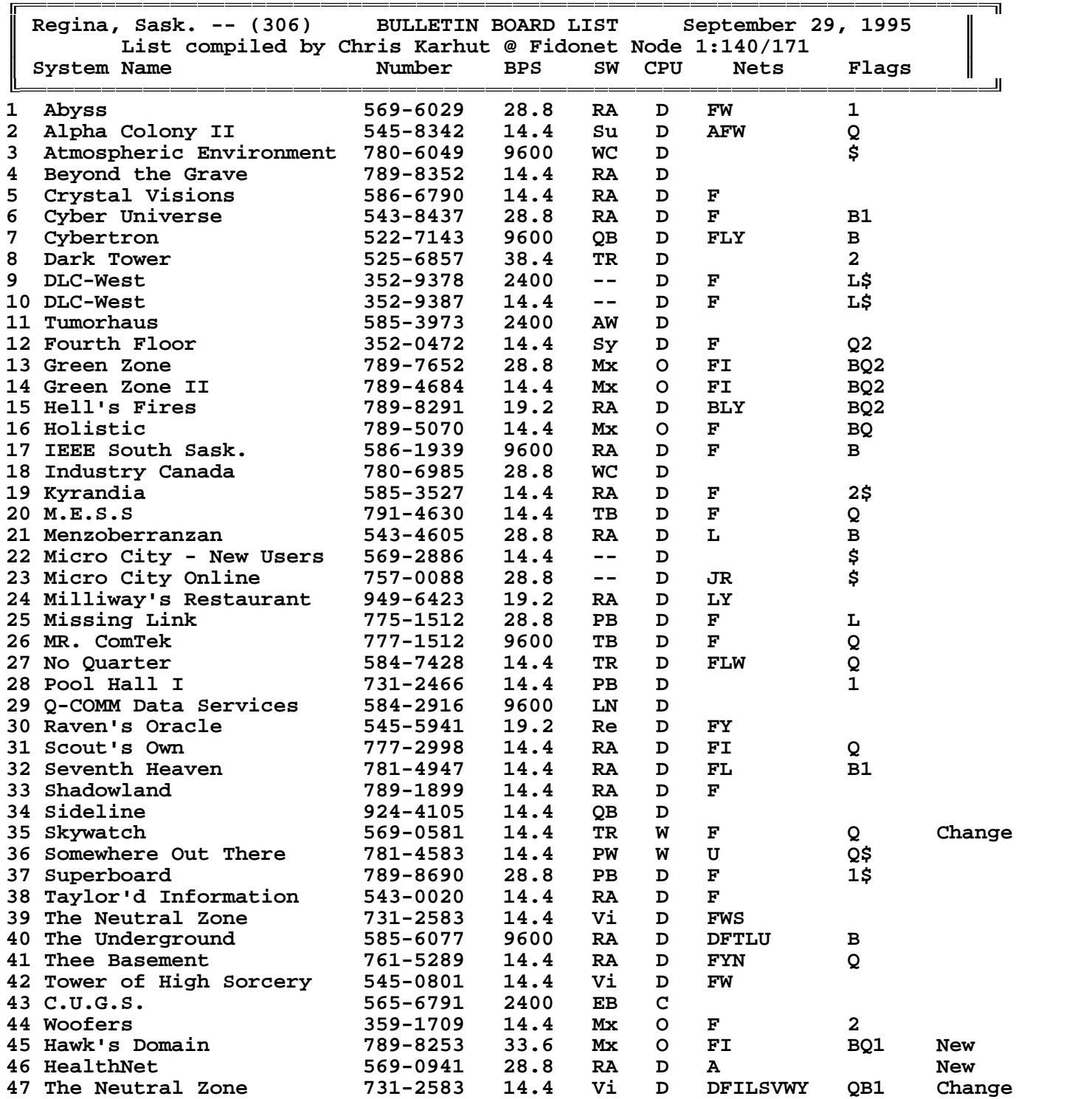